## **How to Create a Sandbox Course in Canvas**

- 1. To create a Sandbox course, click on your Dashboard in Canvas.
- 2. Locate the Start a New Course button (on apple products this will be at the bottom of the page. On other devices it will be located on the right hand side).

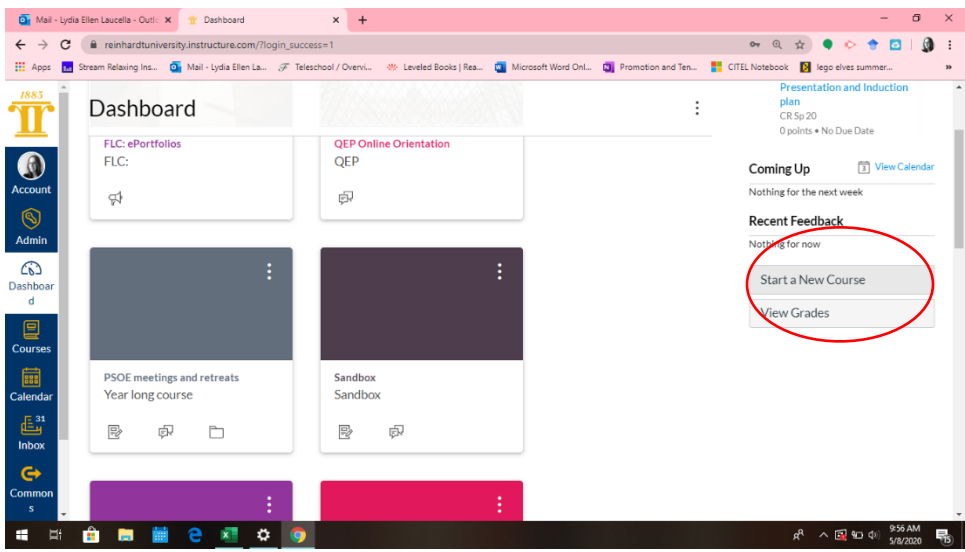

3. Click on Start a New Course and name your course. Don't worry about changing the other options for now.

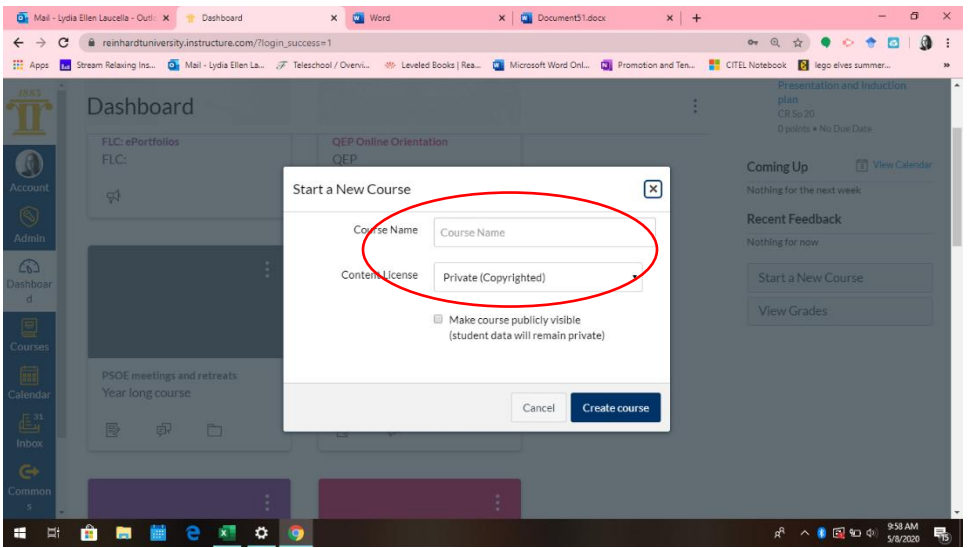

4. Then, click Create Course. You are now ready to play in your sandbox course!

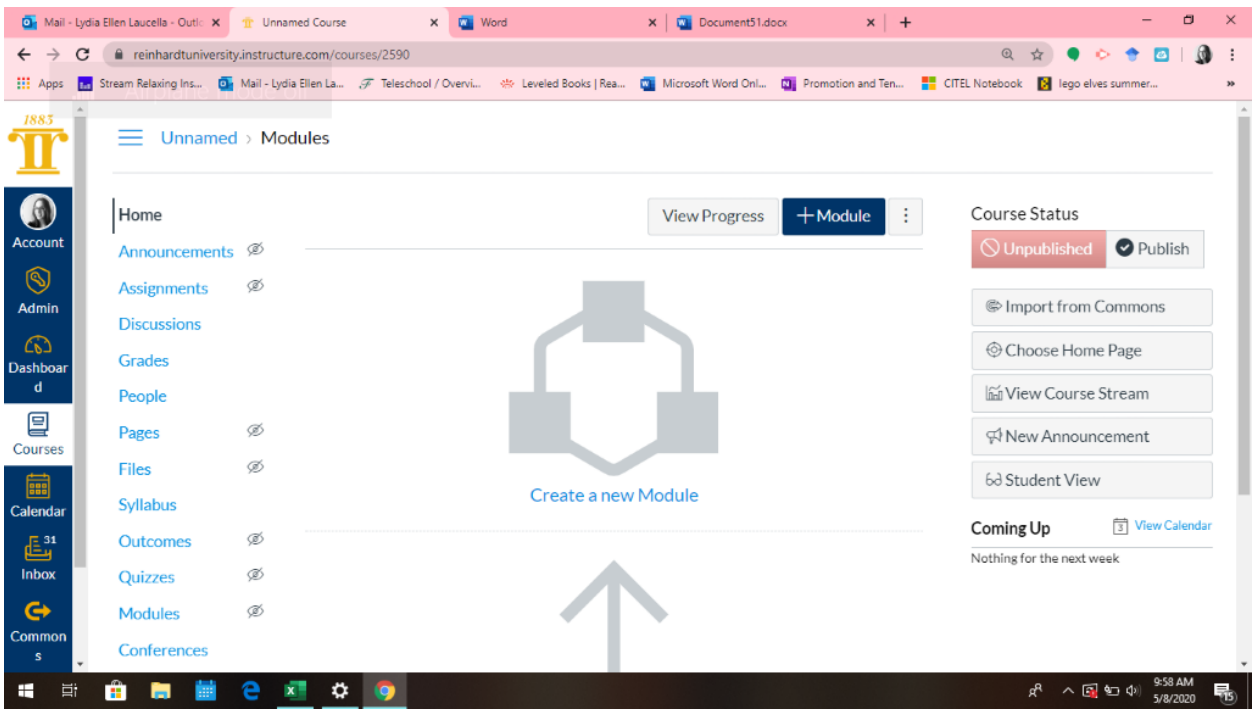